BA02238C/16/IT/01.22-00 71564358 2022-02-28

Valido a partire dalla versione 02.02.00

# Istruzioni di funzionamento Liquiline Control CDC90

Trasmissione dati tramite Modbus TCP

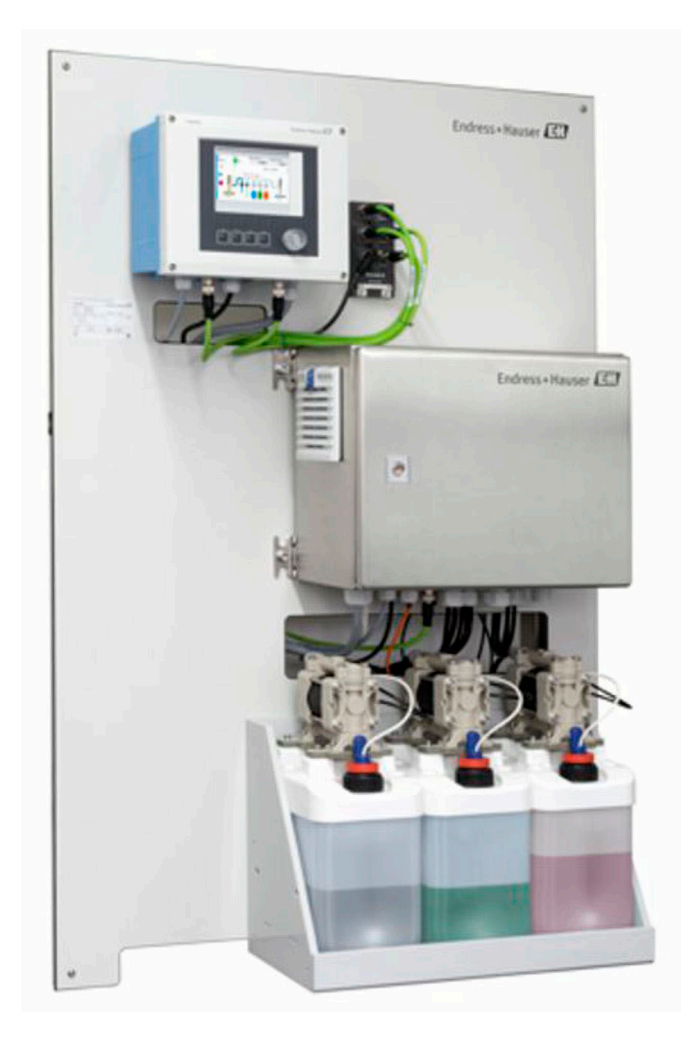

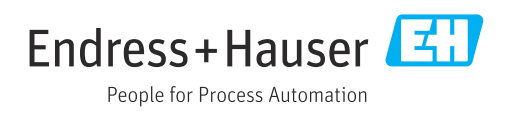

## Indice

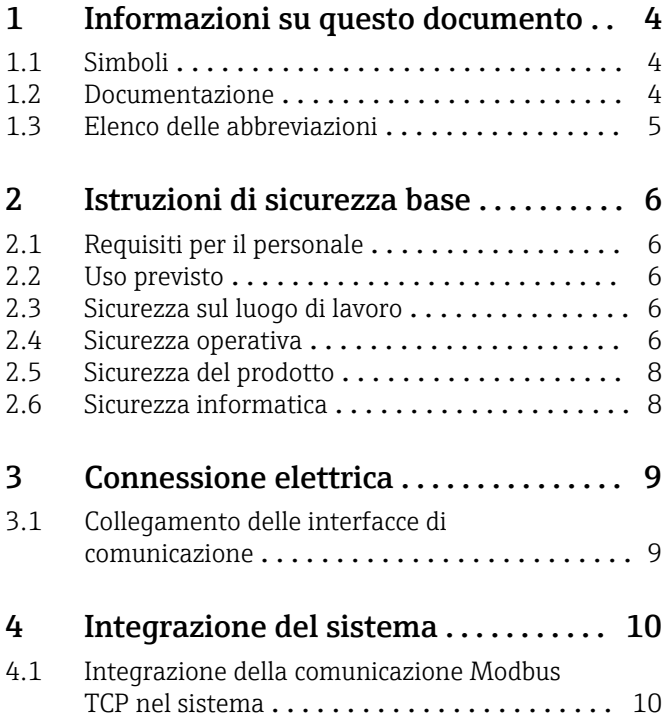

## <span id="page-3-0"></span>1 Informazioni su questo documento

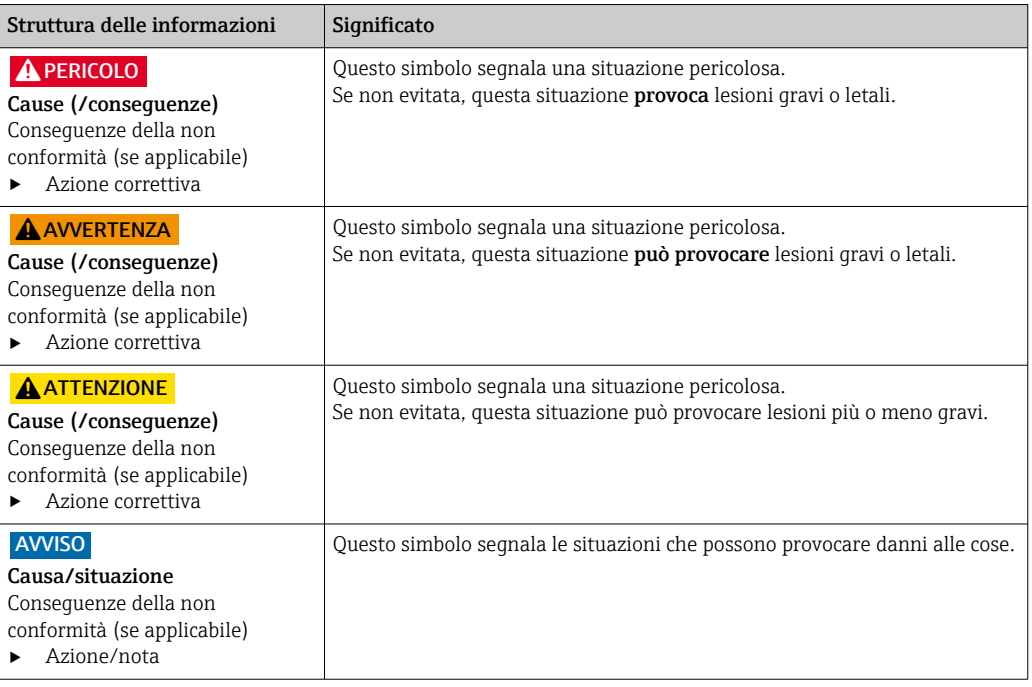

## 1.1 Simboli

- $\mathbf{f}$ Informazioni aggiuntive, suggerimenti
- $\blacktriangledown$ Consentito o consigliato
- $\overline{\mathsf{x}}$ Non consentito o non consigliato
- $\Box$ Riferimento che rimanda alla documentazione del dispositivo
- È Riferimento alla pagina
- Riferimento alla figura  $\boxed{2}$
- Risultato di un passaggio

### 1.1.1 Simboli sul dispositivo

- $\wedge \neg \Box$ Riferimento che rimanda alla documentazione del dispositivo
- $\boxtimes$ I prodotti con questo contrassegno non devono essere smaltiti come rifiuti civili indifferenziati. Renderli, invece, al produttore per lo smaltimento alle condizioni applicabili.

### 1.2 Documentazione

Questa documentazione supplementare deve essere usata soltanto in abbinamento ad un Liquiline Control CDC90 con Modbus TCP.

Questa documentazione supplementare è parte integrante delle Istruzioni di funzionamento e fornisce ulteriori informazioni sull'uso del dispositivo con Modbus TCP.

Maggiori informazioni sono disponibili nelle seguenti Istruzioni di funzionamento:

Istruzioni di funzionamento CDC90 [BA01707C](https://www.endress.com/de/messgeraete-fuer-die-prozesstechnik/fluessigkeitsanalyse-produktuebersicht/pH-elektrode-automatische-reinigung-kalibrierung-cdc90)

Si presume che il lettore abbia una conoscenza di base in questo settore.

Ulteriori informazioni sulla tecnologia Modbus si trovano, ad esempio, sul sito web: www.modbus.org

## <span id="page-4-0"></span>1.3 Elenco delle abbreviazioni

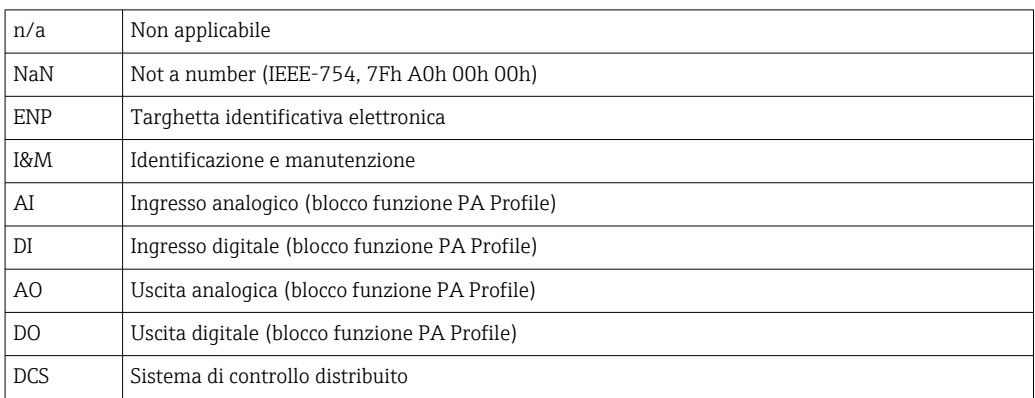

## <span id="page-5-0"></span>2 Istruzioni di sicurezza base

## 2.1 Requisiti per il personale

- Le operazioni di installazione, messa in servizio, uso e manutenzione del sistema di misura devono essere realizzate solo da personale tecnico appositamente formato.
- Il personale tecnico deve essere autorizzato dal responsabile d'impianto ad eseguire le attività specificate.
- Il collegamento elettrico può essere eseguito solo da un elettricista.
- Il personale tecnico deve aver letto e compreso questo documento e attenersi alle istruzioni contenute.
- I guasti del punto di misura possono essere riparati solo da personale autorizzato e appositamente istruito.

Le riparazioni non descritte nelle presenti istruzioni di funzionamento devono essere H eseguite esclusivamente e direttamente dal costruttore o dal servizio assistenza.

## 2.2 Uso previsto

Liquiline Control CDC90 è un sistema totalmente automatico per la misura, la pulizia e la taratura dei sensori Memosens. Questo sistema è completamente accessoriato con cavi di alimentazione e un sistema di tubi flessibili.

### 2.2.1 Uso non conforme

L'utilizzo del dispositivo per scopi diversi da quello previsto mette a rischio la sicurezza delle persone e dell'intero sistema di misura; di conseguenza, non è ammesso.

Il costruttore non è responsabile dei danni causati da un uso improprio o per scopi diversi da quelli previsti.

## 2.3 Sicurezza sul luogo di lavoro

L'utente è responsabile del rispetto delle condizioni di sicurezza riportate nei seguenti documenti:

- Istruzioni di installazione
- Norme e regolamenti locali
- Regolamenti per la protezione dal rischio di esplosione

### Compatibilità elettromagnetica

- La compatibilità elettromagnetica del prodotto è stata testata secondo le norme internazionali applicabili per le applicazioni industriali.
- La compatibilità elettromagnetica indicata si applica solo al prodotto collegato conformemente a quanto riportato in queste istruzioni di funzionamento.

### 2.4 Sicurezza operativa

### Prima della messa in servizio del punto di misura completo:

- 1. Verificare che tutte le connessioni siano state eseguite correttamente.
- 2. Verificare che cavi elettrici e raccordi dei tubi non siano danneggiati.
- 3. Non impiegare prodotti danneggiati e proteggerli da una messa in funzione involontaria.
- 4. Etichettare i prodotti danneggiati come difettosi.

### Durante il funzionamento:

‣ Se i guasti non possono essere riparati:

i prodotti devono essere posti fuori servizio e protetti da una messa in funzione involontaria.

### **AATTENZIONE**

### Mancata chiusura dei programmi durante gli interventi di manutenzione.

Rischio di lesioni dovuto al fluido o al detergente.

‣ Chiudere gli eventuali programmi attivi.

- ‣ Prima di procedere alla rimozione dei sensori dall'armatura, passare alla modalità di assistenza.
- ‣ Se occorre collaudare la funzione di pulizia mentre la pulizia è in corso, indossare indumenti, occhiali e guanti di protezione o adottare altre misure per la protezione personale.

## <span id="page-7-0"></span>2.5 Sicurezza del prodotto

### 2.5.1 Stato dell'arte della tecnologia

Questo prodotto è stato sviluppato in base ai più recenti requisiti di sicurezza, è stato collaudato e ha lasciato la fabbrica in condizioni tali da garantire la sua sicurezza operativa. Il dispositivo è conforme alle norme e alle direttive internazionali vigenti.

## 2.6 Sicurezza informatica

Noi forniamo una garanzia unicamente nel caso in cui il dispositivo sia installato e utilizzato come descritto nelle istruzioni di funzionamento. Il dispositivo è dotato di un meccanismo di sicurezza per proteggerlo da eventuali modifiche accidentali alle sue impostazioni.

Gli operatori stessi sono tenuti ad applicare misure di sicurezza informatica in linea con gli standard di sicurezza dell'operatore progettate per fornire una protezione aggiuntiva per il dispositivo e il trasferimento dei dati del dispositivo.

## <span id="page-8-0"></span>3 Connessione elettrica

## 3.1 Collegamento delle interfacce di comunicazione

Installazione e collegamenti sono descritti nelle Istruzioni di funzionamento di Liquiline Control CDC90.

## <span id="page-9-0"></span>4 Integrazione del sistema

## 4.1 Integrazione della comunicazione Modbus TCP nel sistema

### 4.1.1 Impostazioni

Occorre configurare le impostazioni di rete (indirizzo IP, subnet mask e gateway) del dispositivo prima di poter stabilire una connessione con Liquiline Control CDC90.

Le impostazioni dipendono dalla rete nella quale si integra il dispositivo.

#### Impostazione di fabbrica

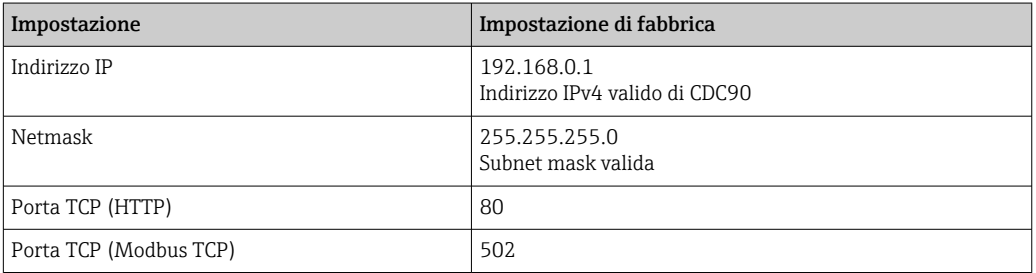

### Impostazione dell'indirizzo IP statico

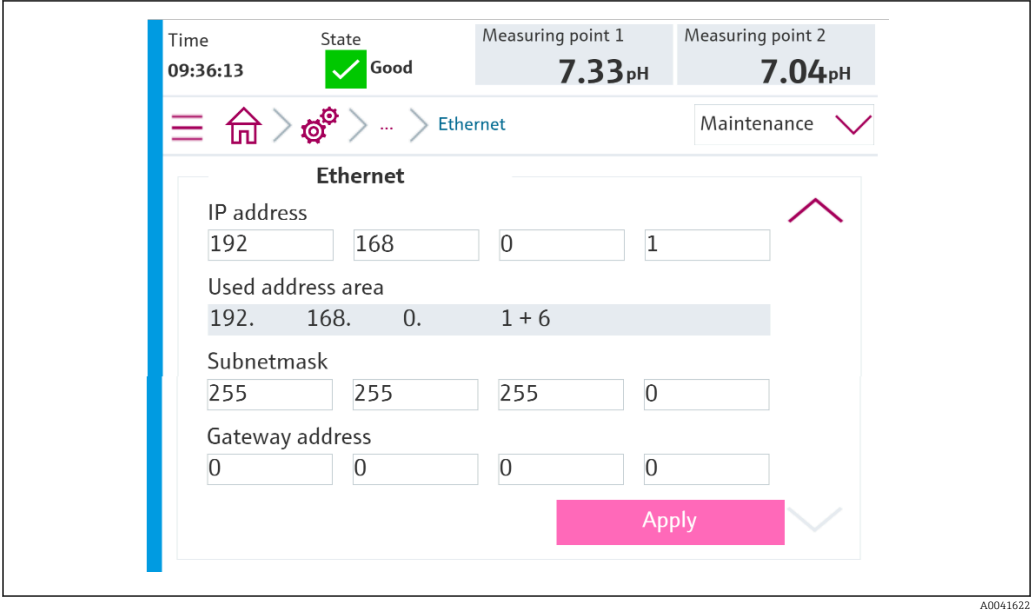

- 1. In : Setup/General settings/Advanced settings/Ethernet/Settings, impostare i valori come indicato nel seguente grafico.
- 2. Modificare le impostazioni per l'indirizzo IP e la maschera di rete. In aggiunta a questo indirizzo IP, CDC90 utilizza i seguenti sei indirizzi IP per i componenti interni. Tutti e sette gli indirizzi IP per la rete devono essere liberi.
- 3. Salvare le impostazioni premendo Accept.
- 4. Attendere 20 secondi fino a quando non sono nuovamente visibili i valori misurati.

### 4.1.2 Controllo della connessione

### **AVVISO**

Il dispositivo utilizza una connessione EtherCat per la comunicazione interna. A seconda del carico sulla rete, EtherCat può causare anomalie nelle ICP di CDC90 in caso di integrazione di numerosi dispositivi CDC CDC90.

‣ Per ridurre il carico sulla rete in caso di connessione Modbus TCP, è necessario separare le reti. È possibile una separazione fisica con uno switch VLAN compatibile, ad esempio uno switch gestito di livello 2 (VLAN compatibile) o una separazione basata sul software.

Liquiline Control CDC90 integra il protocollo ICMP. Per verificare se è possibile raggiungere Liquiline Control CDC90 tramite la rete si può usare il comando "ping" .

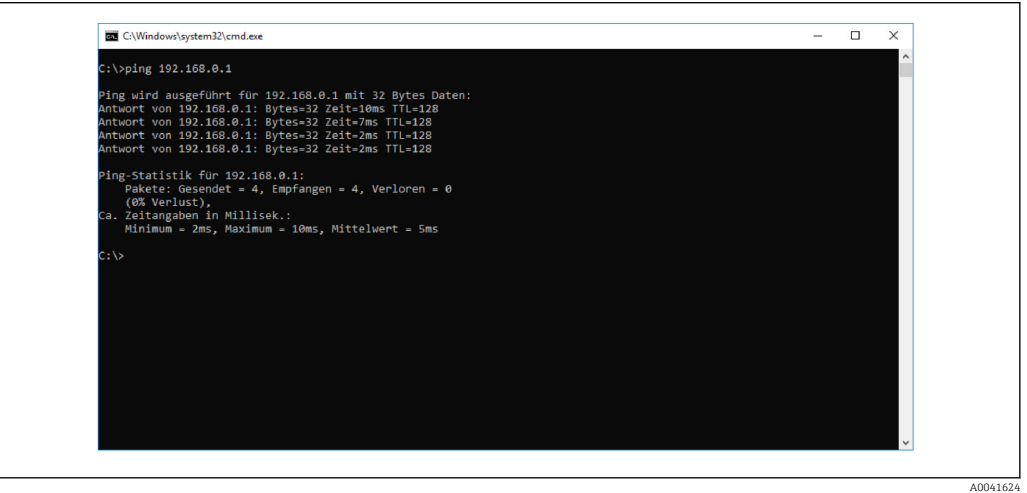

### 4.1.3 Selezione di Modbus TCP

Per specificare il metodo di comunicazione del bus di campo da usare per l'invio dei comandi, accedere a:

1. Selezionare il protocollo Modbus TCP.

2. Premere Accept per confermare.

Non è possibile leggere i valori prima di aver effettuato questa impostazione.

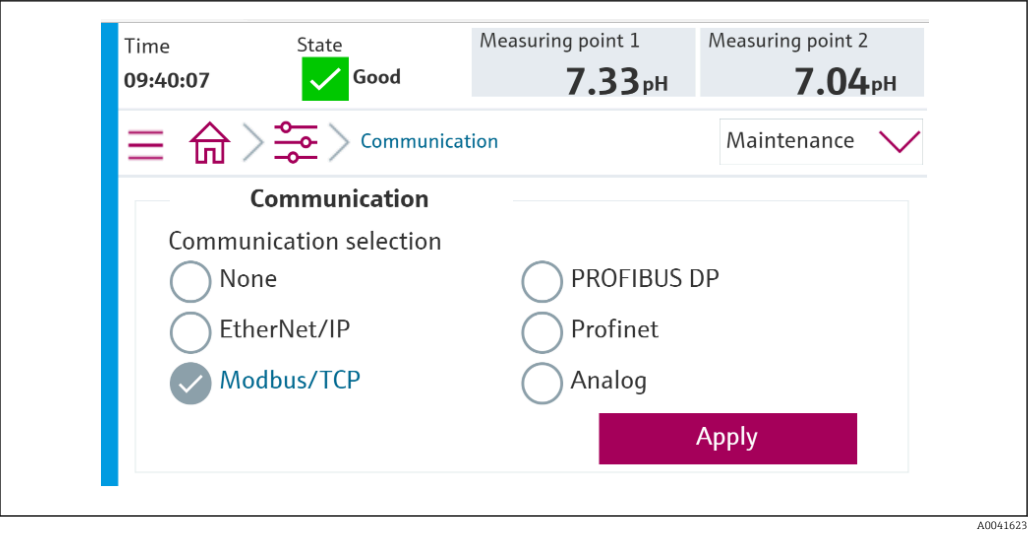

Per l'invio dei comandi a Liquiline Control CDC90 o per la lettura dei valori si utilizza soltanto la comunicazione con bus di campo.

Dopo che è stato abilitato il protocollo, ma non è stata rilevata o stabilita la connessione alla stazione di controllo, viene segnalato un messaggio Out of Spec 1003: la comunicazione con il sistema di controllo distribuito viene interrotta.

### 4.1.4 Tabelle dei parametri

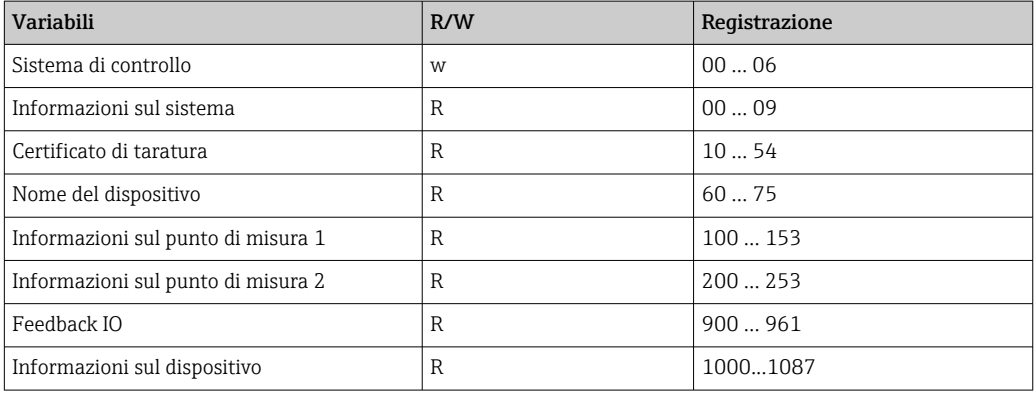

### Parametri di uscita

I moduli di dati in uscita vengono usati come parametri di comando per avviare programmi o cambiare modalità operativa.

Gli ID dei programmi sono visibili nello "strumento di configurazione programmi CDC90" oppure si trovano sul display locale nel menu Guida utente / Programmi.

*Sistema di controllo*

| Registrazione | Parametro        | <b>Descrizione</b>                                                                                                    | Tipo di dati |
|---------------|------------------|----------------------------------------------------------------------------------------------------|--------------|
|               | OpMode-Control   | $2 = Op$ Mode è automatico<br>3 = OpMode è remoto                                                                                                    | <b>USINT</b> |
|               | ProgramSelection | Selezionare il programma attraverso il<br>relativo ID                                                                                                    | <b>UINT</b>  |
| 4             | ProgramControl   | $0$ = Nessun programma avviato<br>$1 = Avvia programma selectionato$<br>$2$ = Metti in pausa il programma attivo<br>(attualmente non disponibile)<br>$3$ = Esci dal programma attivo | <b>USINT</b> |

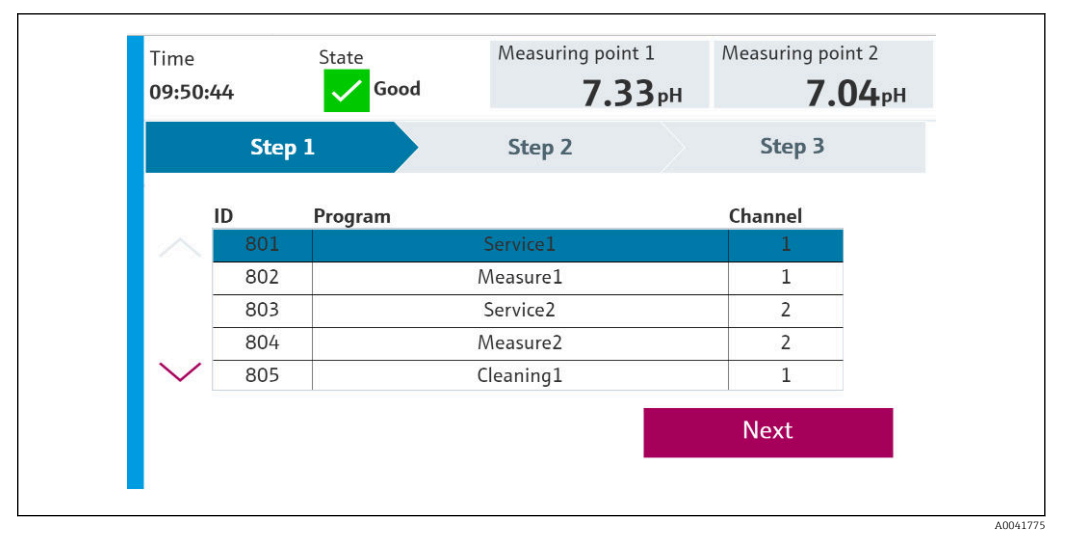

 *1 Panoramica dei programmi*

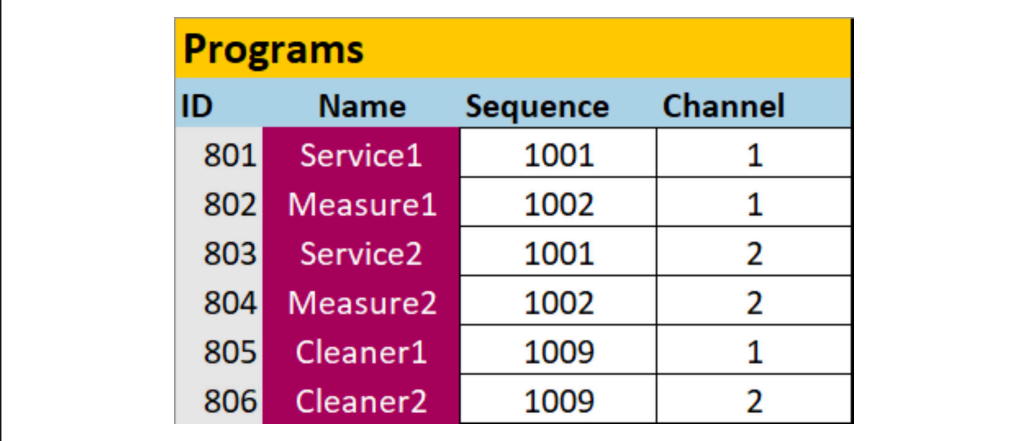

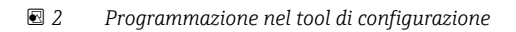

A0047731

### Parametri di ingresso

*Informazioni sul sistema*

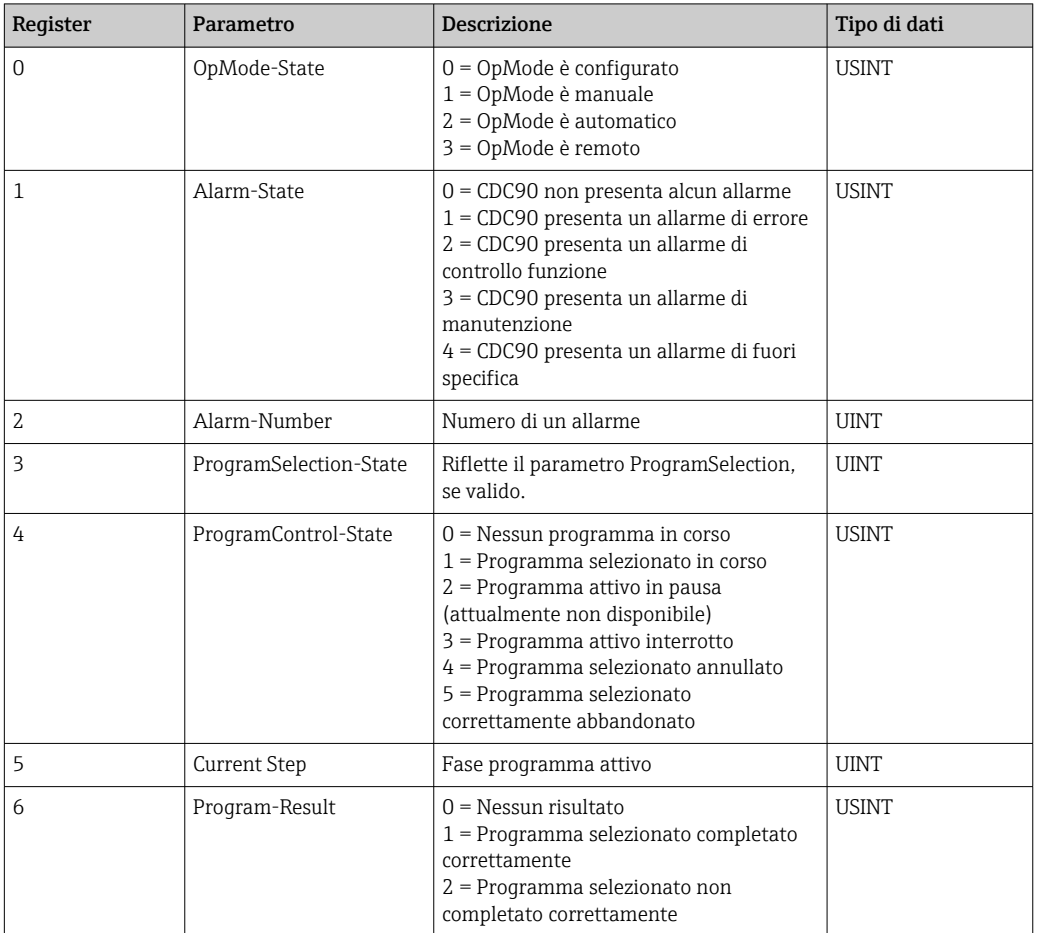

### *Risultati della taratura*

Risultati della taratura per punto di misura 1 e punto di misura 2:

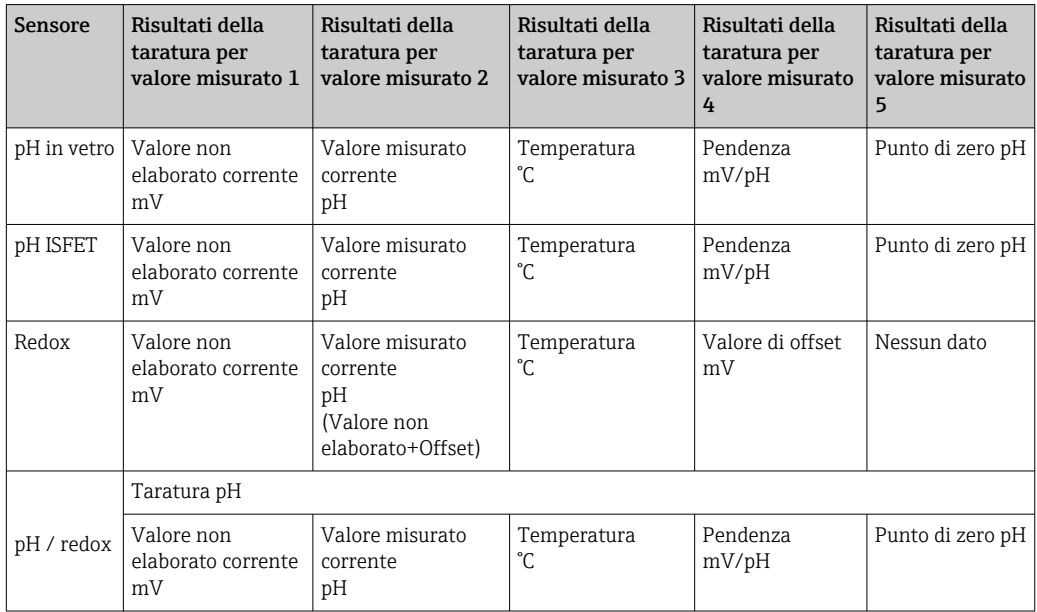

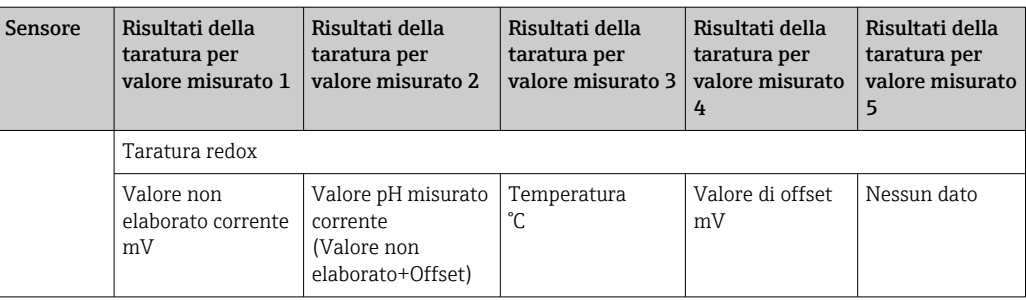

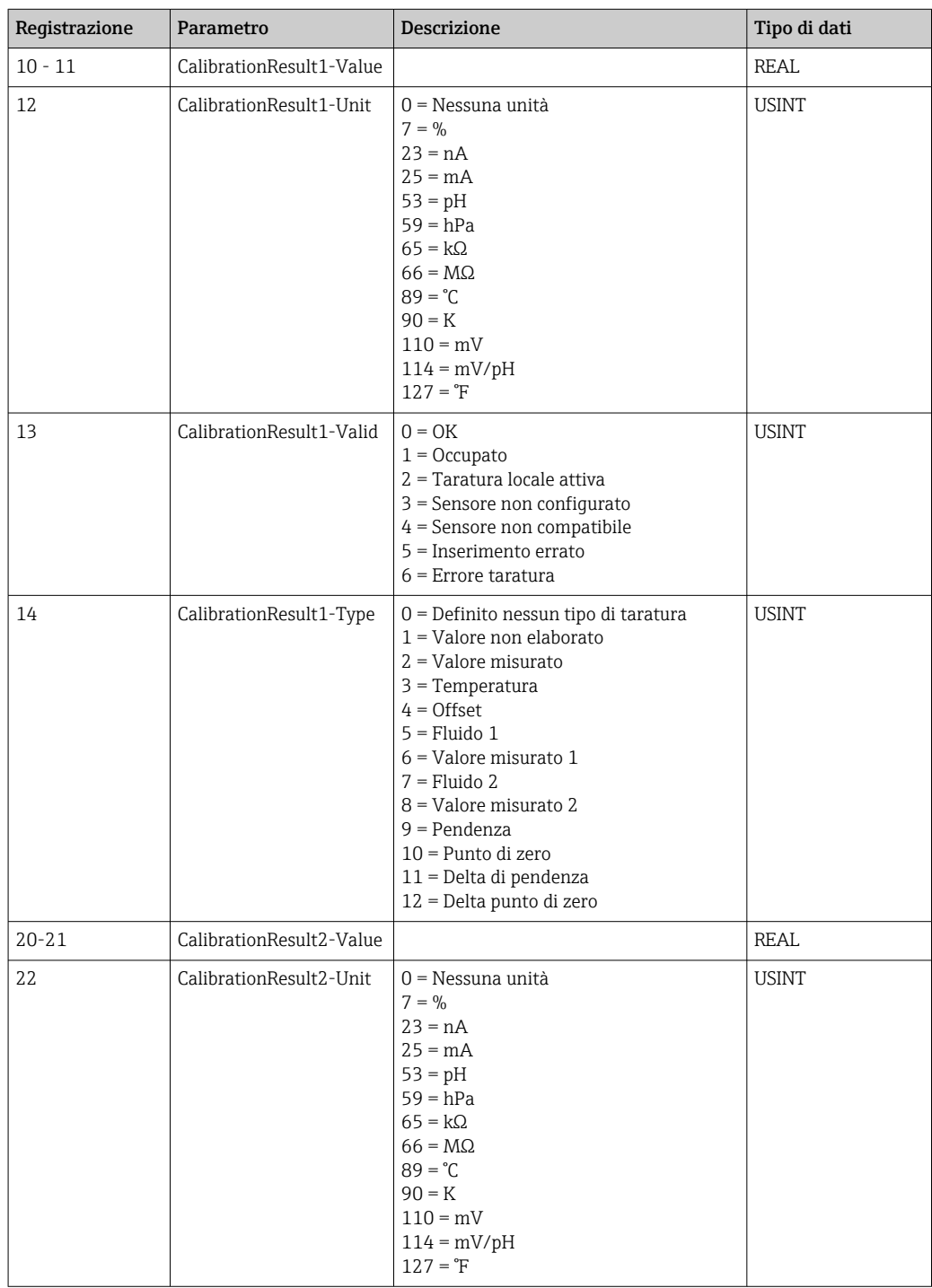

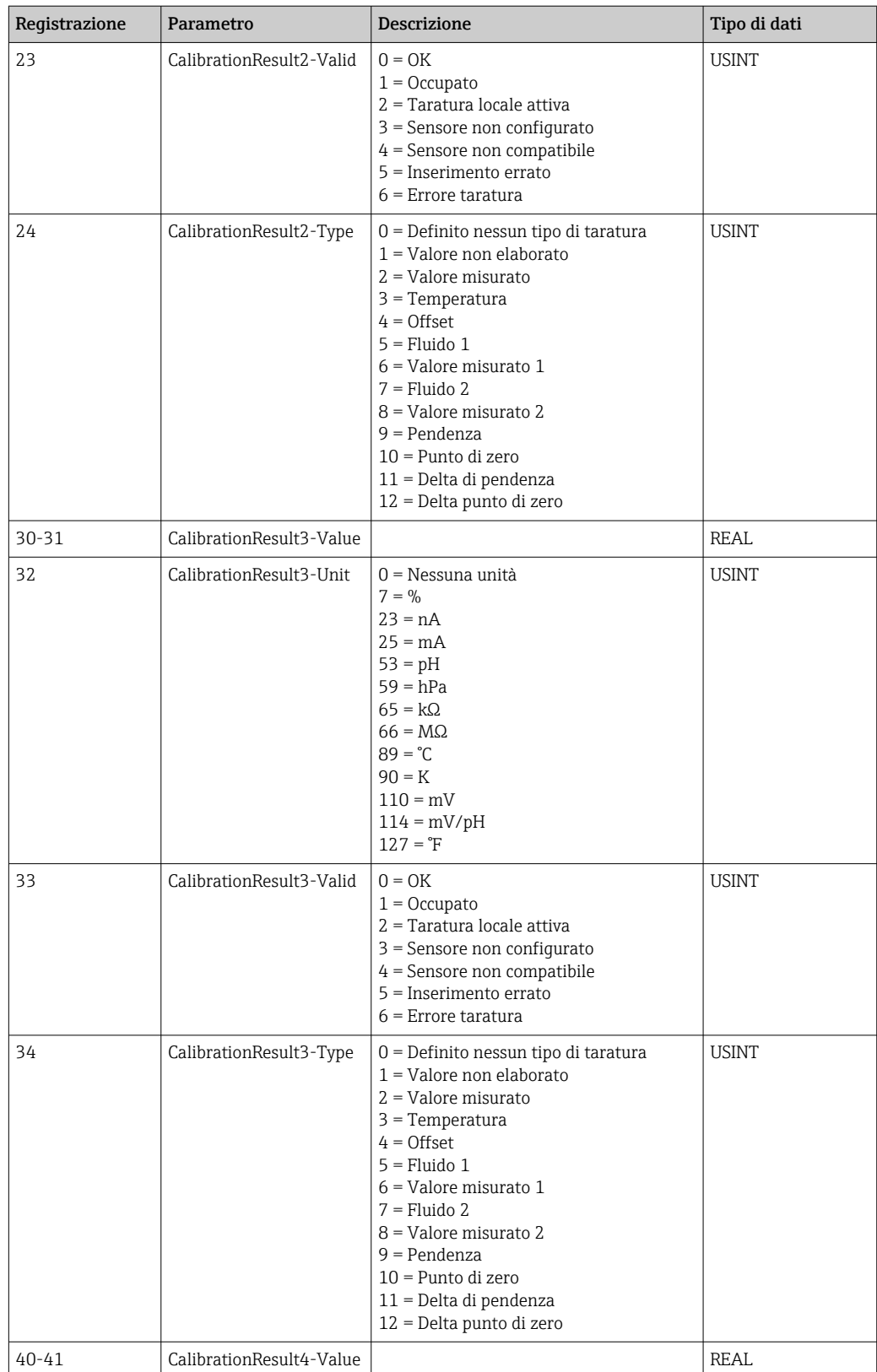

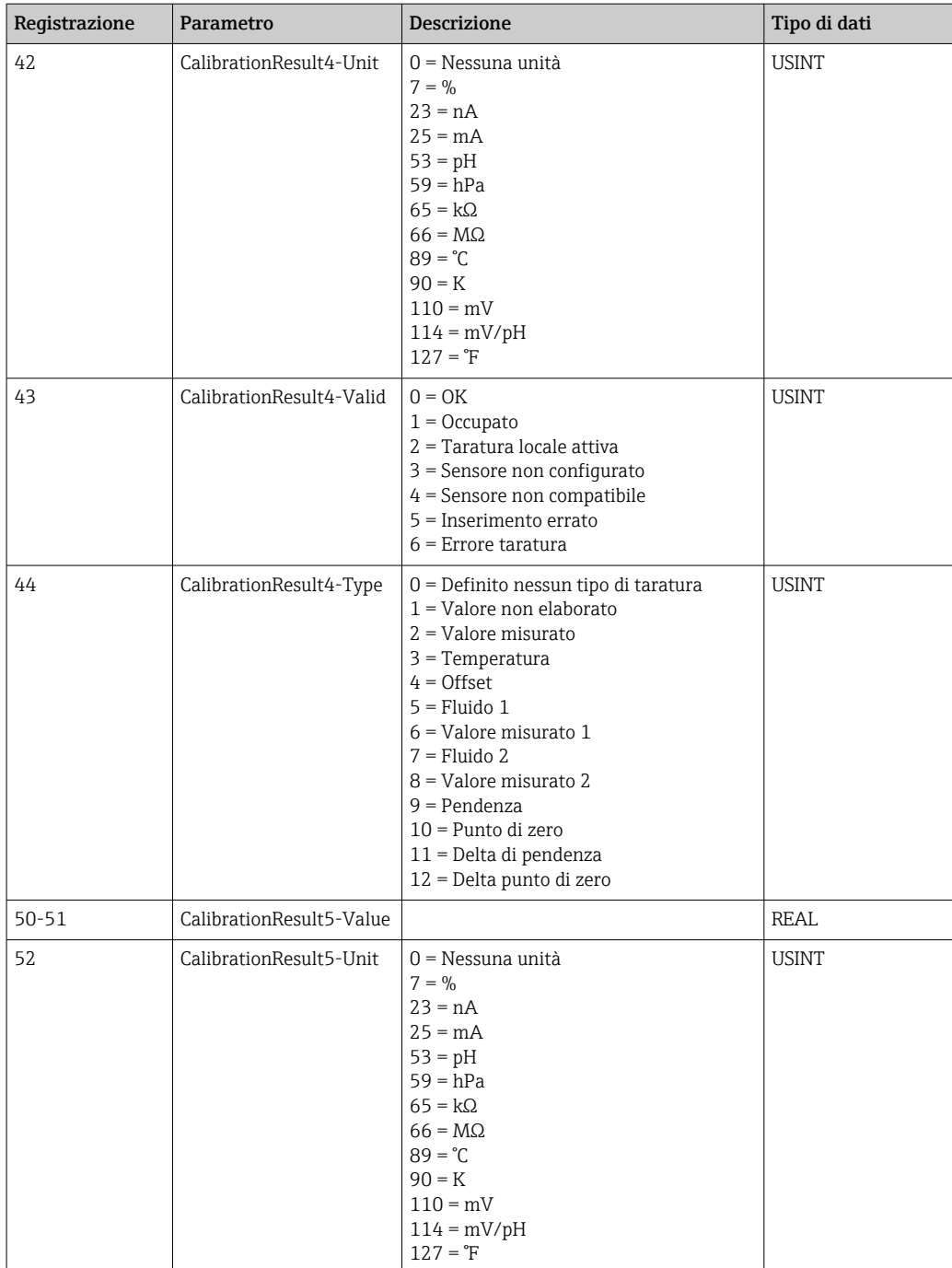

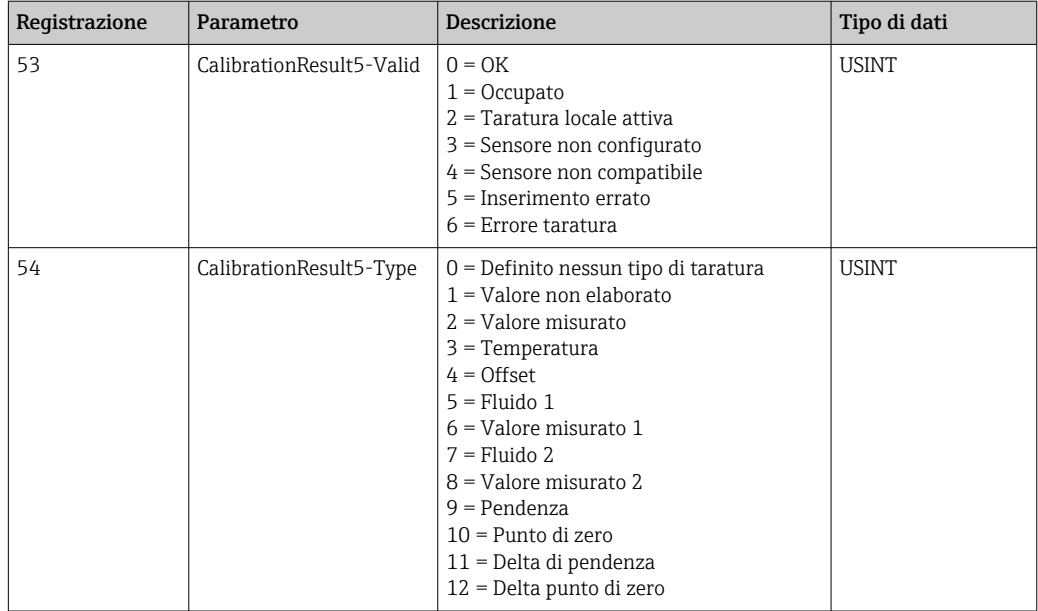

### *Unità dei valori misurati dei sensori*

Informazioni su punto di misura 1 e punto di misura 2

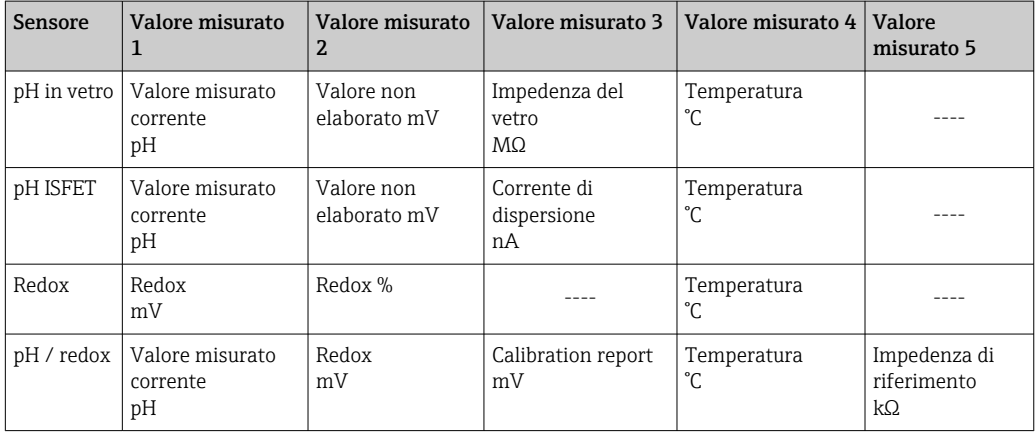

#### *Informazioni sul punto di misura 1*

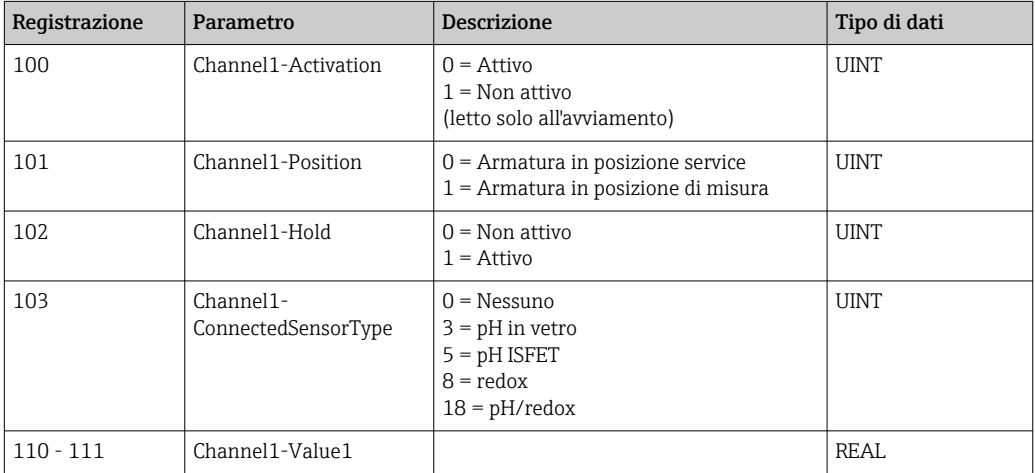

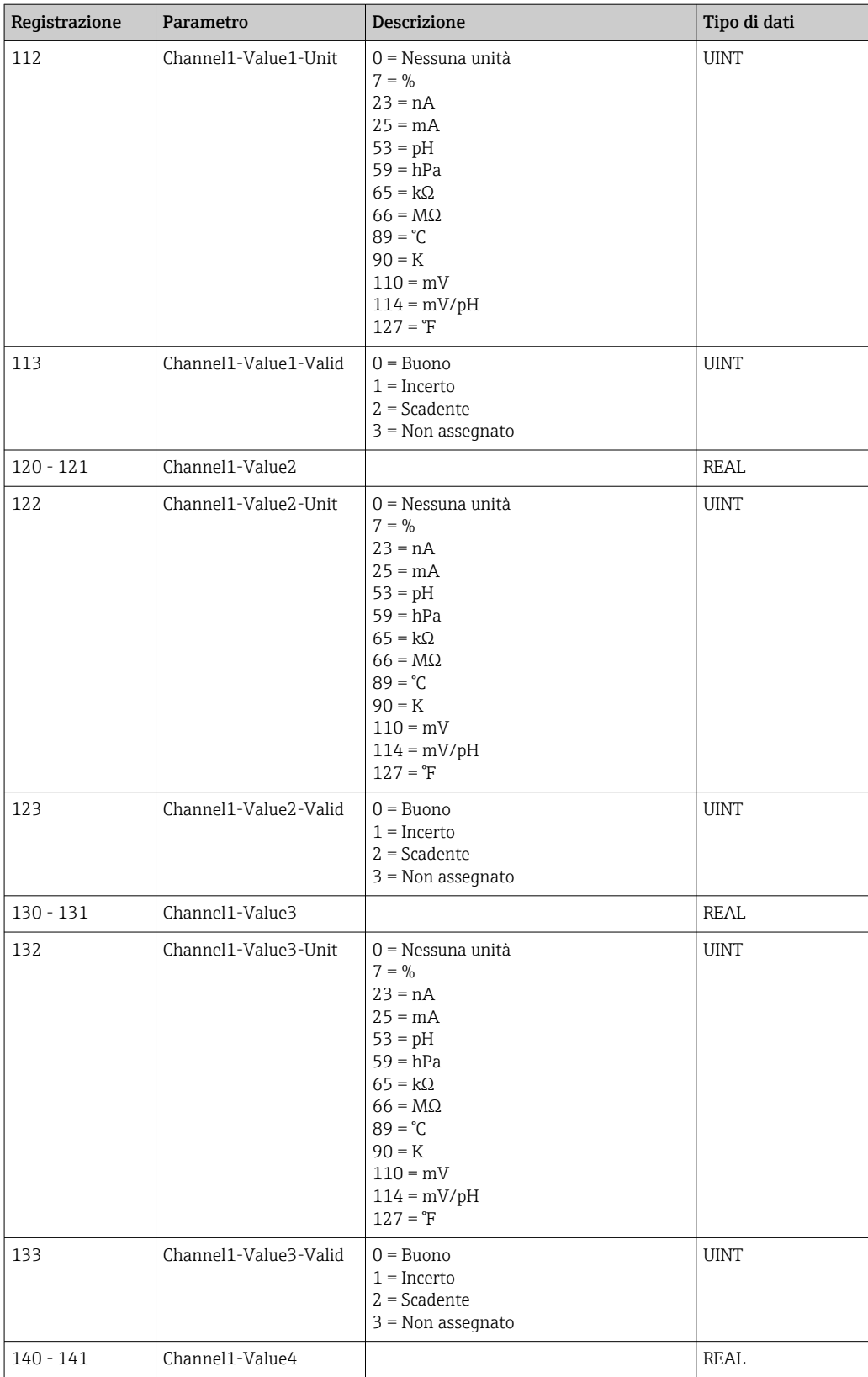

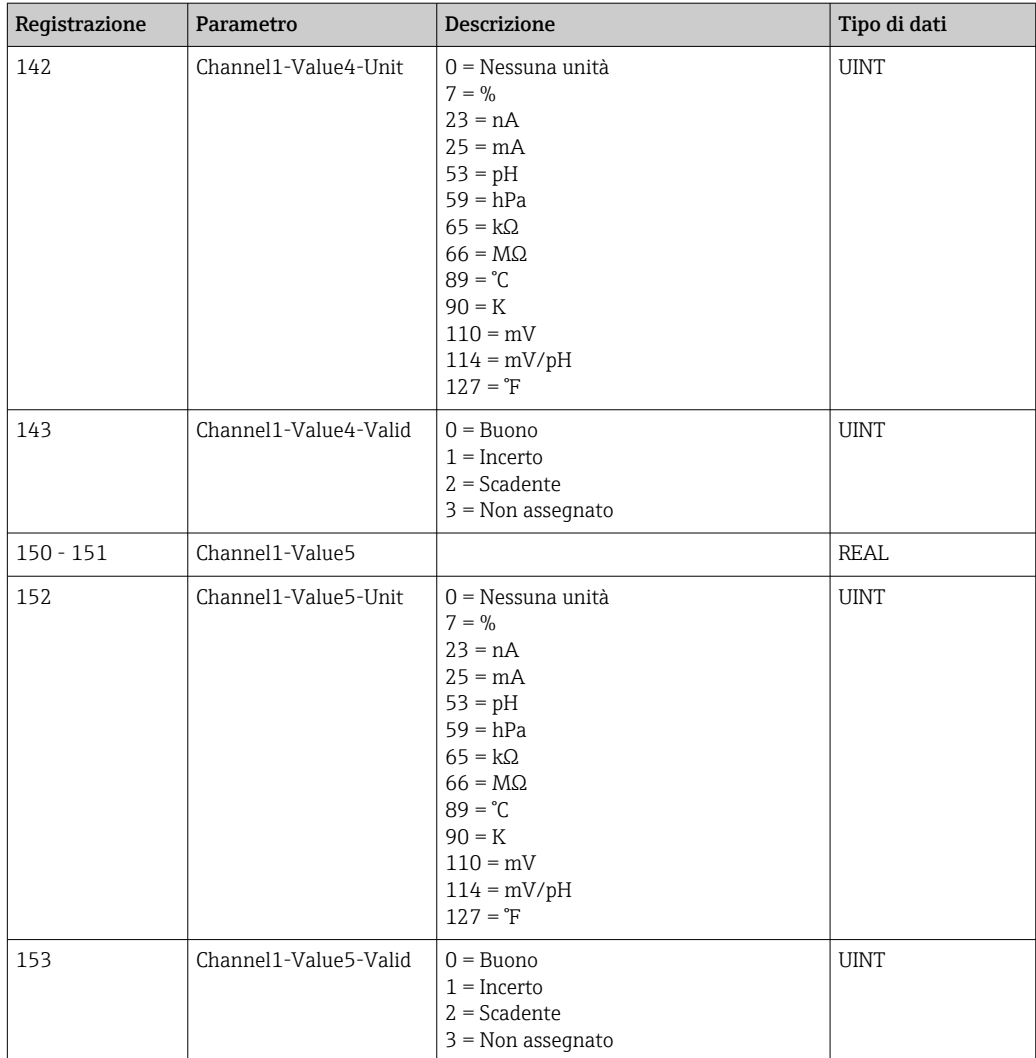

*Informazioni sul punto di misura 2*

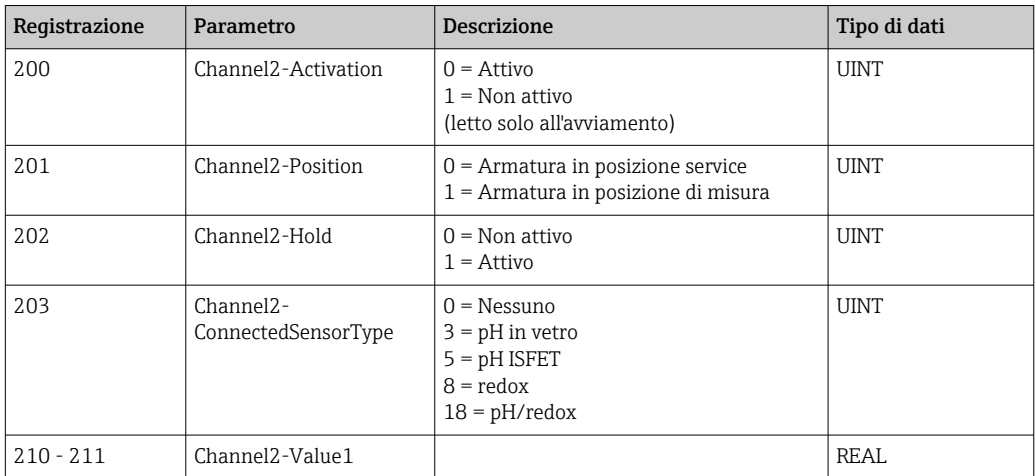

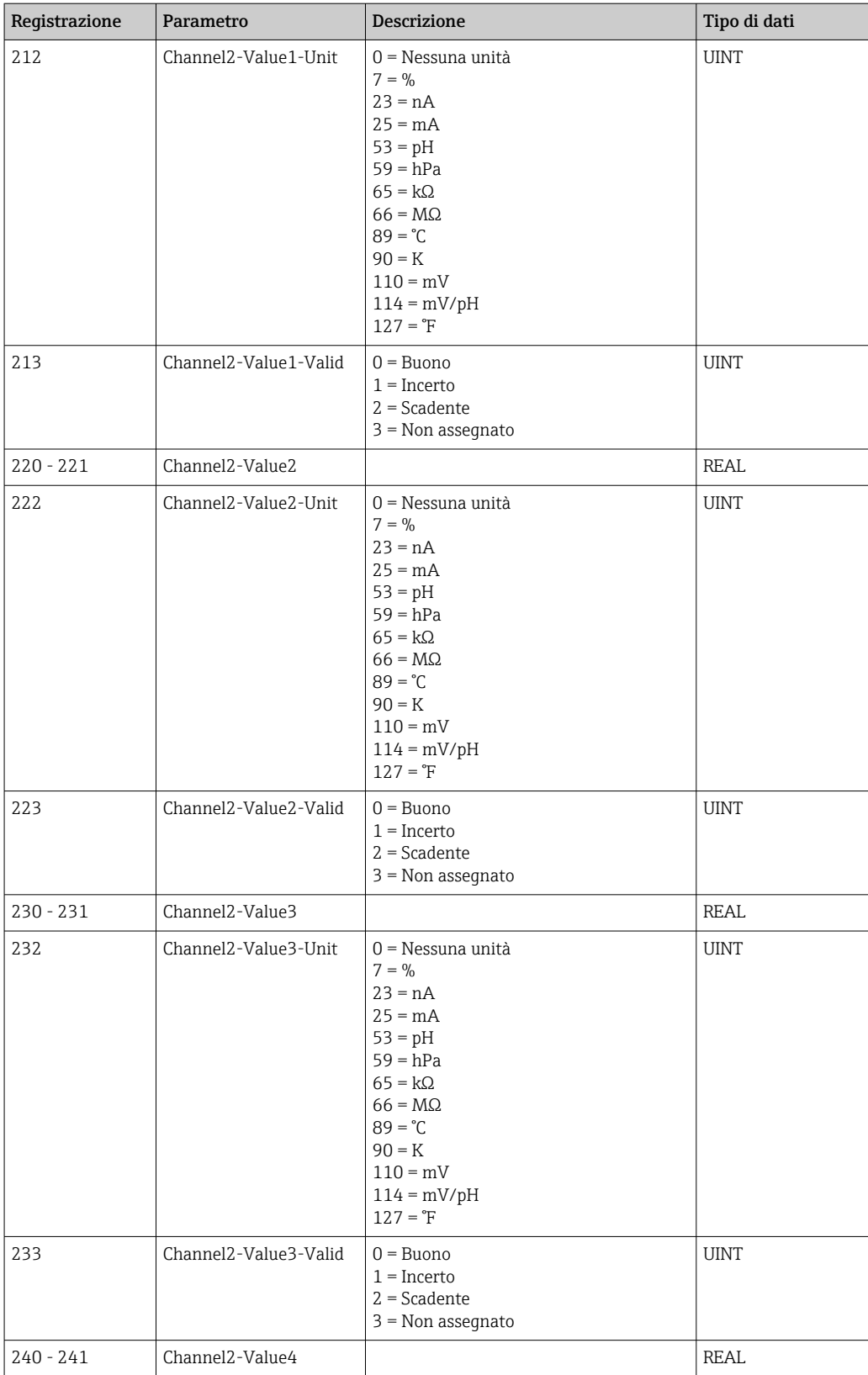

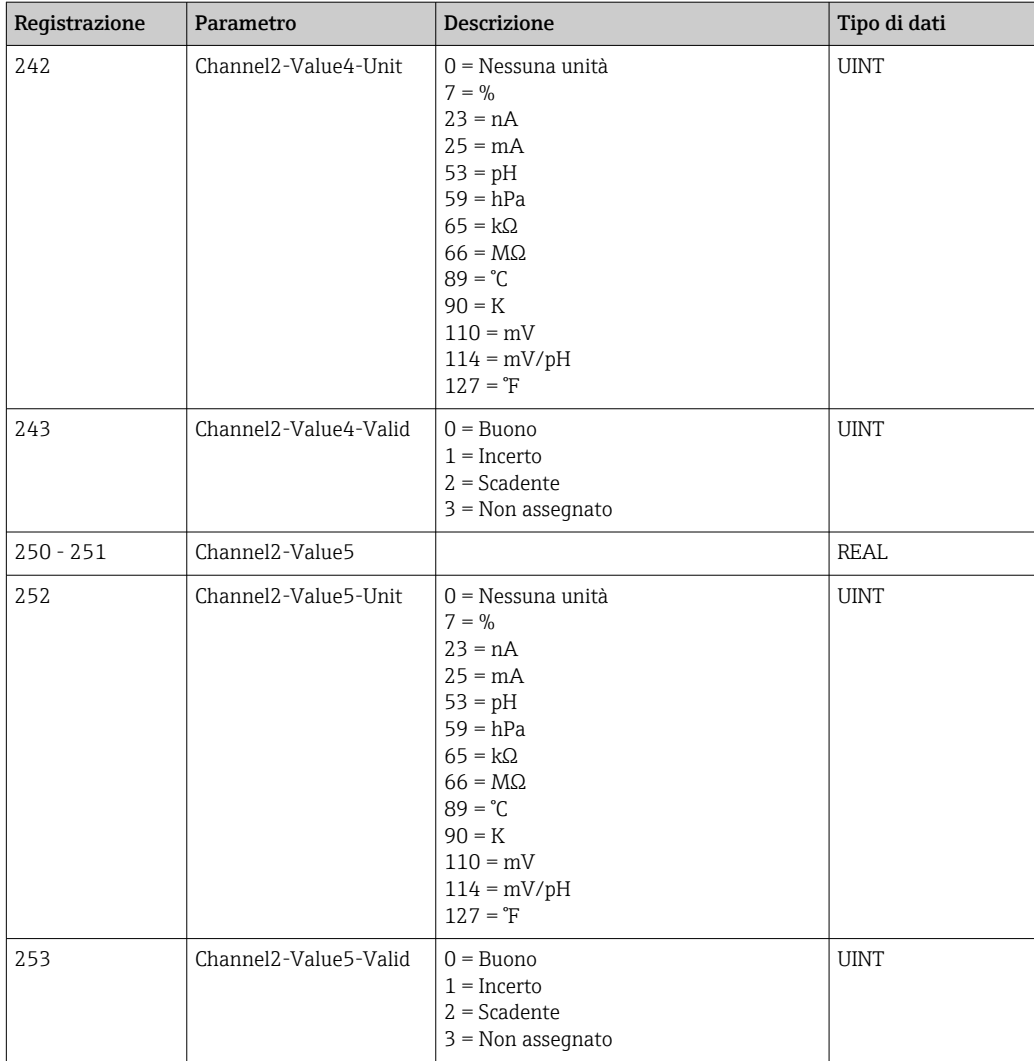

### *Feedback IO*

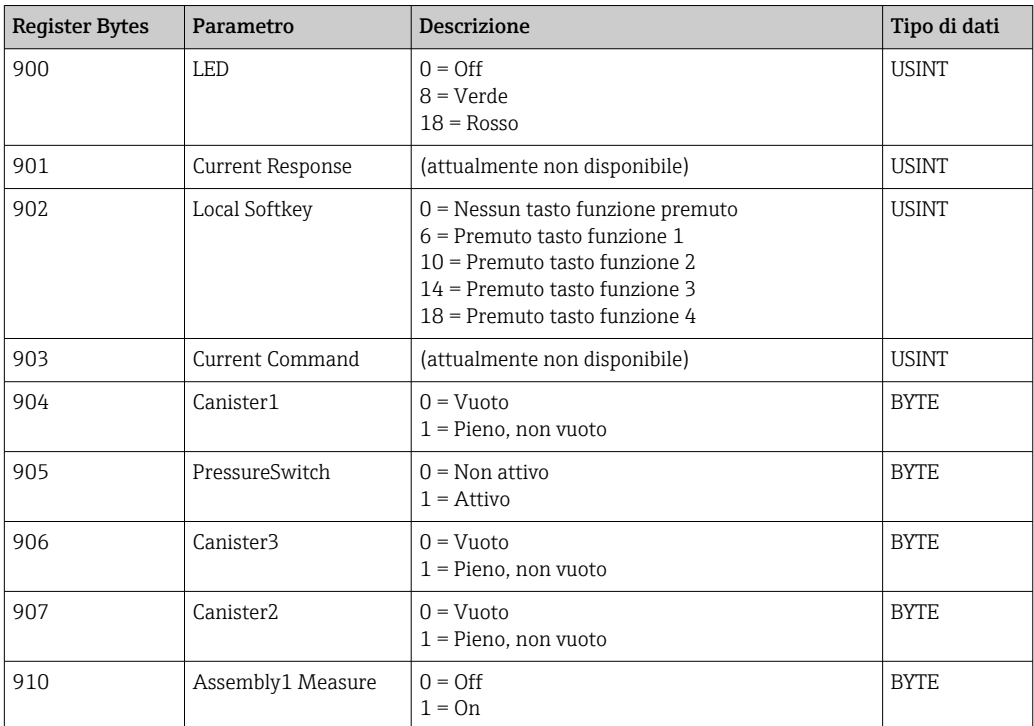

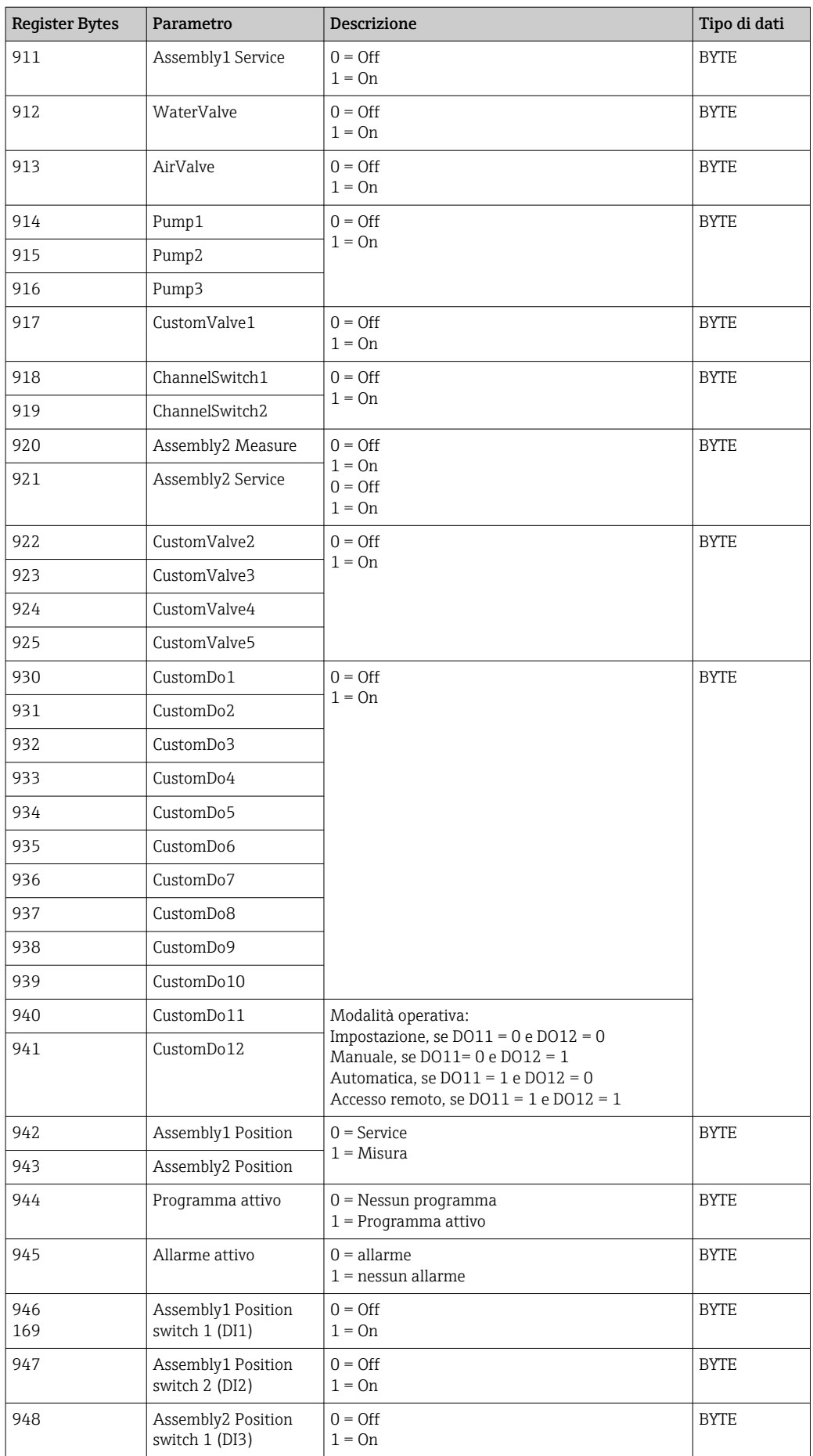

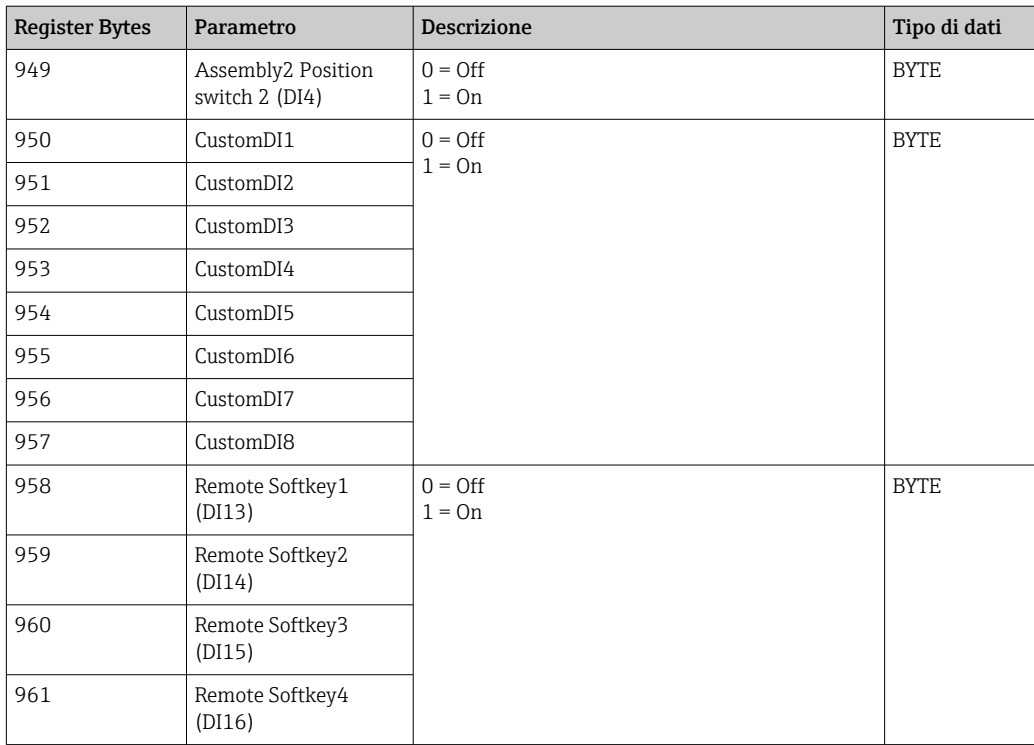

### *Nome del dispositivo*

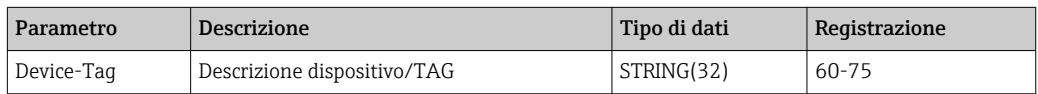

### *Informazioni sul dispositivo*

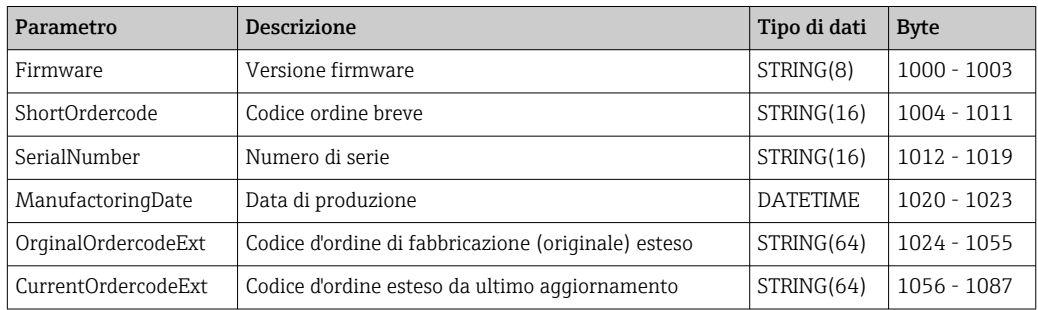

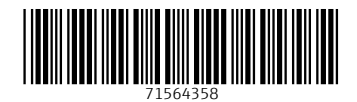

www.addresses.endress.com

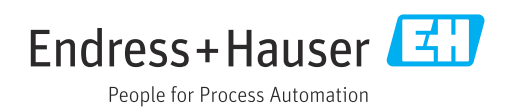